ÚSTAV VÝPOČETNÍ TECHNIKY UNIVERZITA KARLOVA V PRAZE

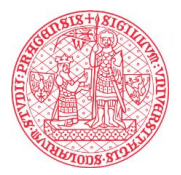

# **Postup připojení fakulty k aplikaci GaP**

**13. listopadu 2014**

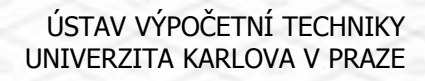

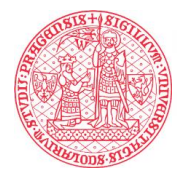

## **Postup připojení fakulty**

- 1. Jmenování pověřených osob a správců
- 2. Kontrola již existujících záznamů a vložení nových záznamů
- 3. Mapování zakázek v účetním systému na granty evidované v GaP
- 4. Sestavení účetních struktur

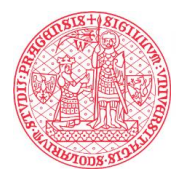

## **1. Jmenování pověřených osob a správců**

- **fakultní správce** (FS) osoba s nejvyšší zodpovědností za provoz GaP na fakultě
	- na FS se obrací všichni ostatní uživatelé
	- FS poskytuje pomoc ostatním uživatelům a komunikuje s ÚVT
- **pověření vkladatelé** osoba se zodpovědností za vložení a za správnost záznamů na daném úseku - např. vkladatel smluvního výzkumu apod.

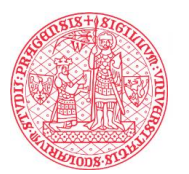

## **2. Kontrola a doplnění záznamů**

- v minulosti byly naimportovány záznamy Vaší fakulty z CEP; je třeba:
	- zkontrolovat úplnost a správnost
	- doplnit řešitelské týmy
	- doplnit požadované finance
	- doplnit chybějící záznamy

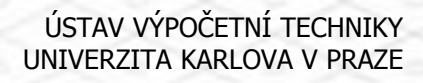

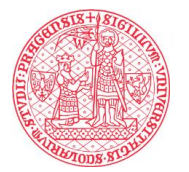

#### **3. Mapování zakázek na projekty**

- v IFIS je třeba začít na úrovni ekonomického oddělení vyplňovat číslo projektu
- na fakultách s EIS JASU je třeba stanovit, kterému číslu zakázky odpovídá které číslo grantu

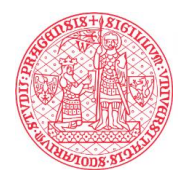

#### **4. Vytvoření účetních struktur**

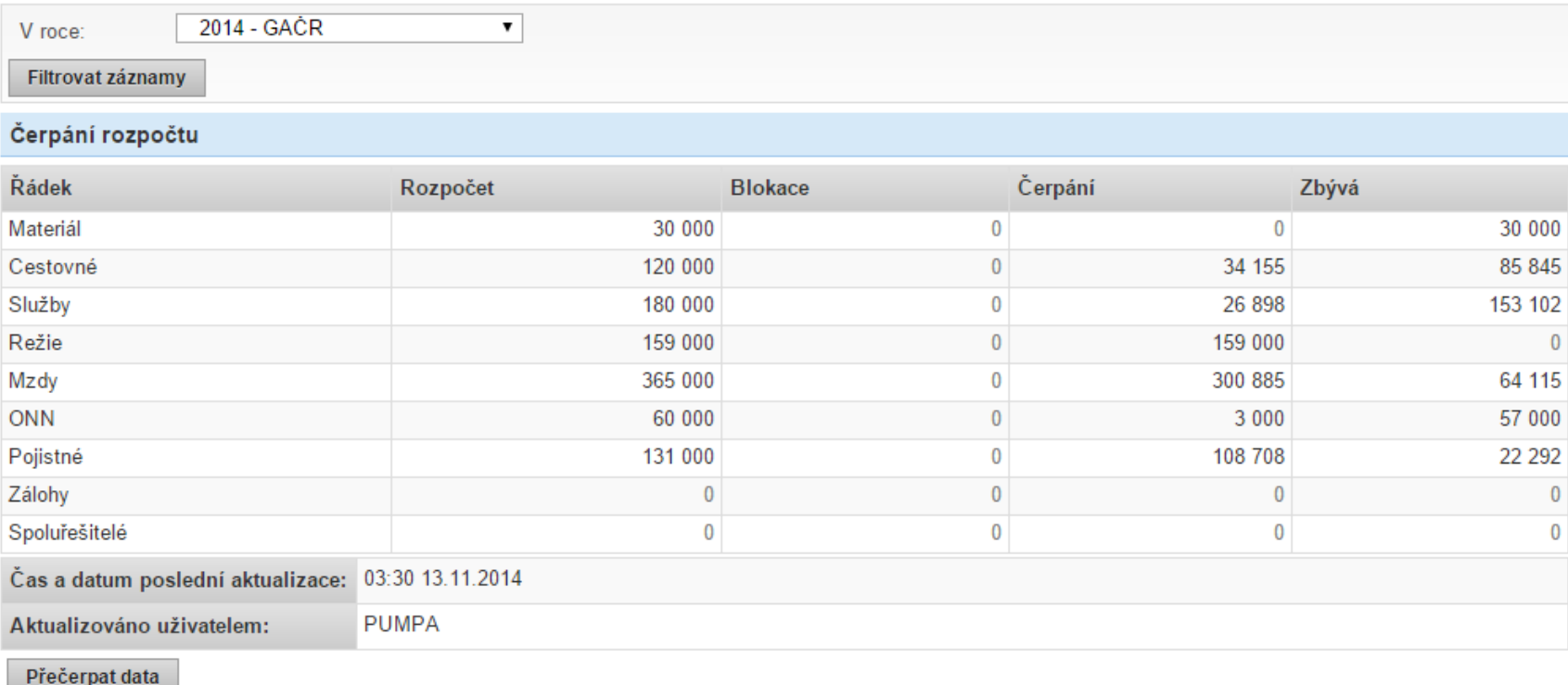

ukázka zobrazení čerpání prostředků grantu v aplikaci

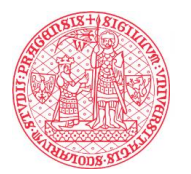

## **4. Vytvoření účetních struktur**

- účetní struktura je způsob zobrazení financí pro daný projekt - může mít několik málo či mnoho řádků
- je třeba stanovit, která struktura se použije pro který program
- dále je nutné stanovit, které analytické účty se mají sčítat do kterého řádku struktury

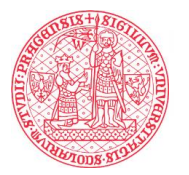

#### **4. Vytvoření účetních struktur**

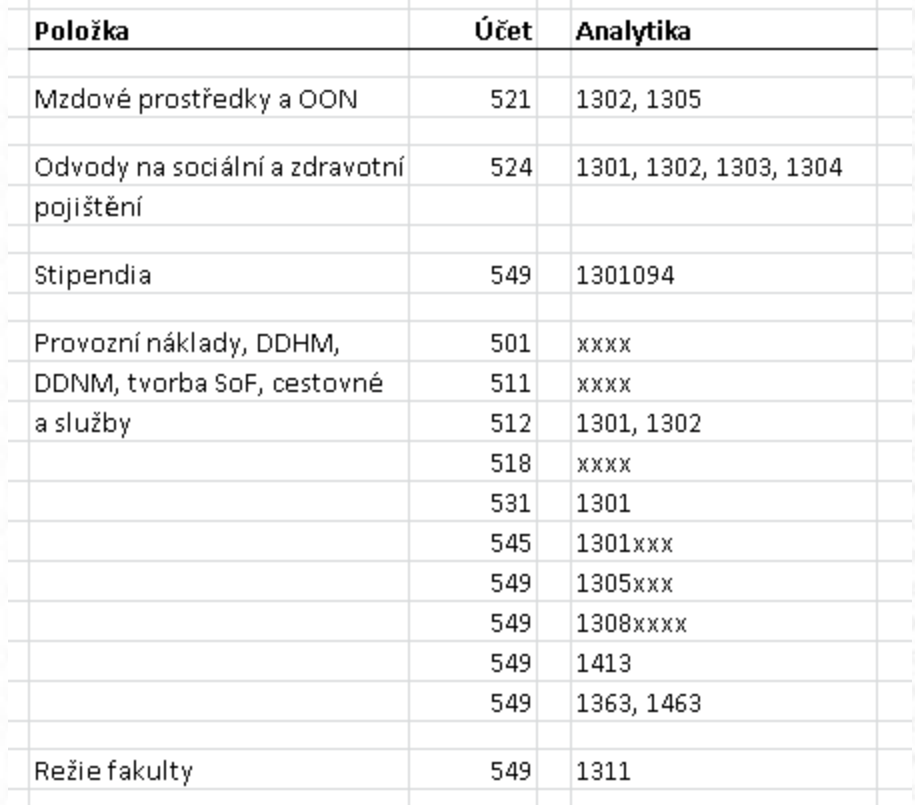

příklad možné podoby popisu, na základě kterého se v aplikaci nastaví účetní struktura